ГОСУДАРСТВЕННАЯ РЕГИСТРАЦИЯ ПРАВ НА НЕДВИЖИМОЕ ИМУЩЕСТВО И СДЕЛОК С НИМ В ЭЛЕКТРОННОМ ВИДЕ

### **Электронный сервис**

**Сервис предназначен для обеспечения полного цикла оказания услуги государственной регистрации прав на недвижимое имущество и сделок с ним в электронном виде:**

- Прием заявления в электронном виде
- Выставление начисления государственной пошлины и получения информации о ее оплате
- Информирование о ходе исполнения услуги (обновление статусов по запросу и в инициативном порядке)
- Выдача пакета документов, являющегося результатом оказания услуги.

### **Пользователи электронного сервиса**

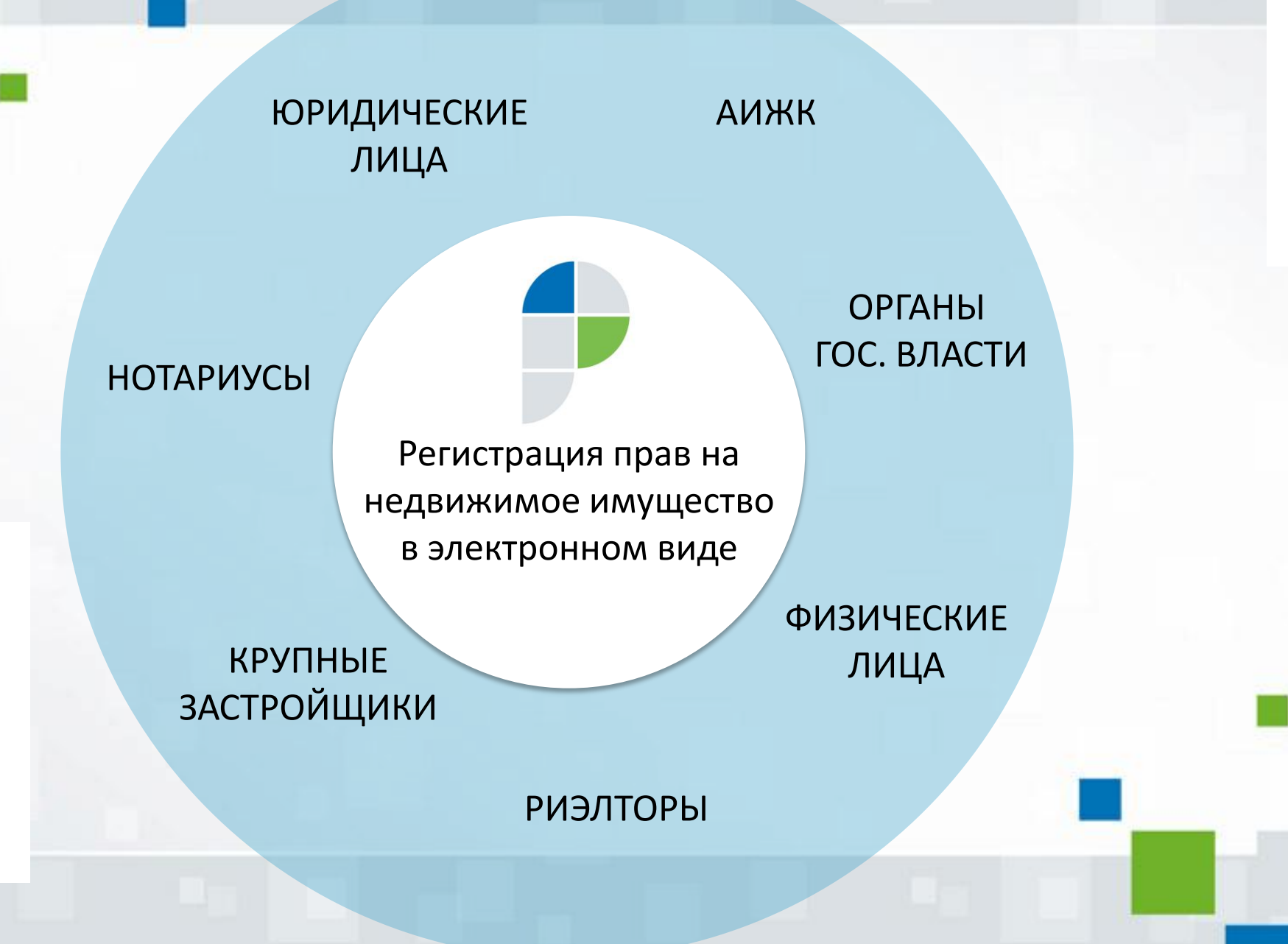

### **Количество обращений, поступающих в электронном виде**

**Количество поступивших заявлений о государственной регистрации прав в электронной форме (II полугодие 2015 г., I квартал 2016 г.), шт.** 

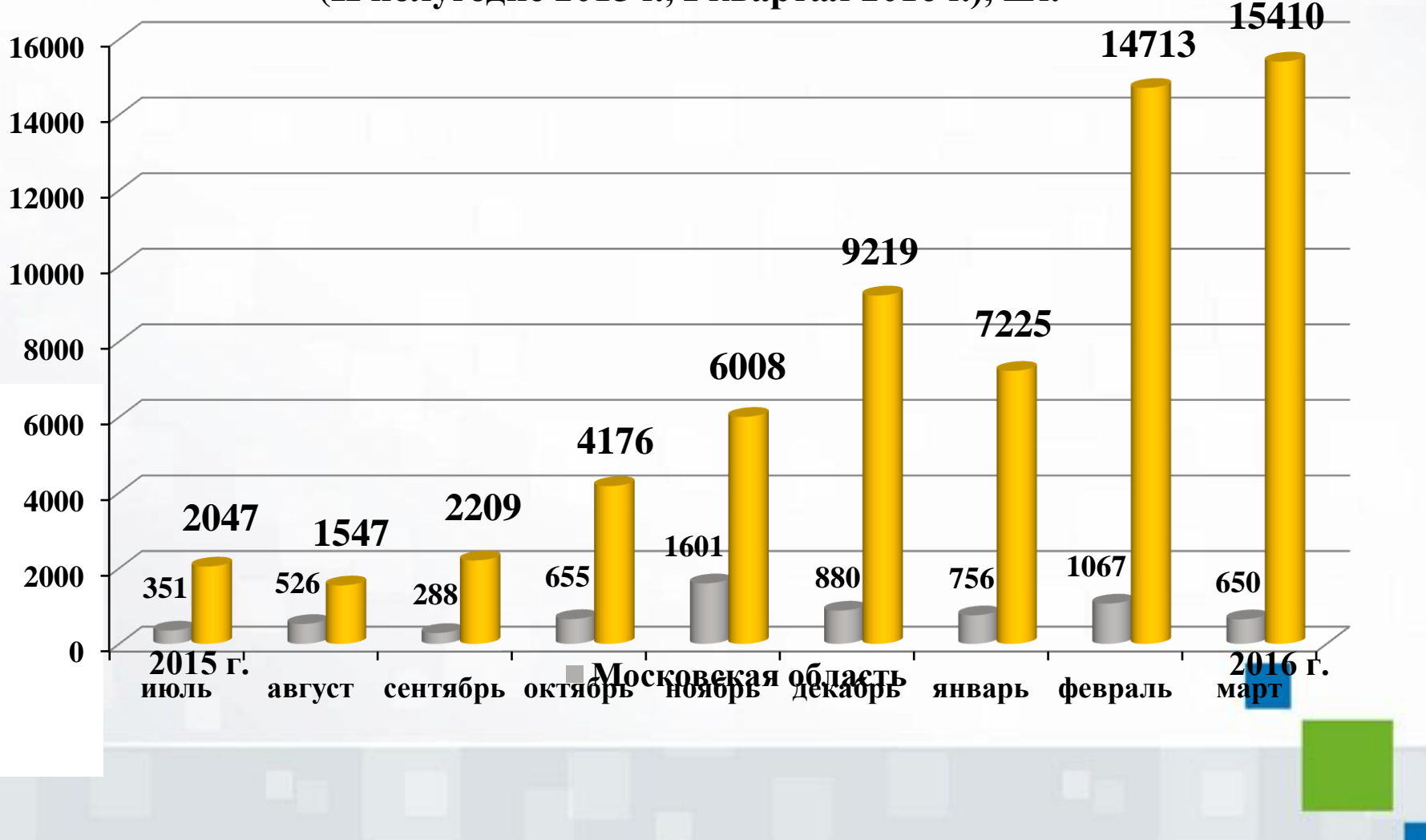

**Преимущества электронного сервиса** 1/2

Избавление заявителя от необходимости<br> 1 посещения отдела и ожидания в очереди

 $\sqrt{2}$ 

Избавление правообладателя от необходимости привлечения представителя – риэлтора

Возможность зарегистрировать право на<br> эбъект недвижимости в любой точке России

 $\sqrt{4}$ 

Возможность сокращения нагрузки на операторов, принимающих документы от заявителей

### **Преимущества электронного сервиса** 2/2

**5** Особый порядок регистрации для заявлений,<br> поданных нотариусом (1 день).

### **Косвенные преимущества:**

- 1. Рост культуры населения в получении государственных услуг в электронном виде.
- 2. Заложена база для развития сервиса и расширения функционала.
- 3. Рост потребности в инфраструктурных компонентах: электронные подписи, электронные документы других ведомств.

## **Этапы получения электронной услуги**

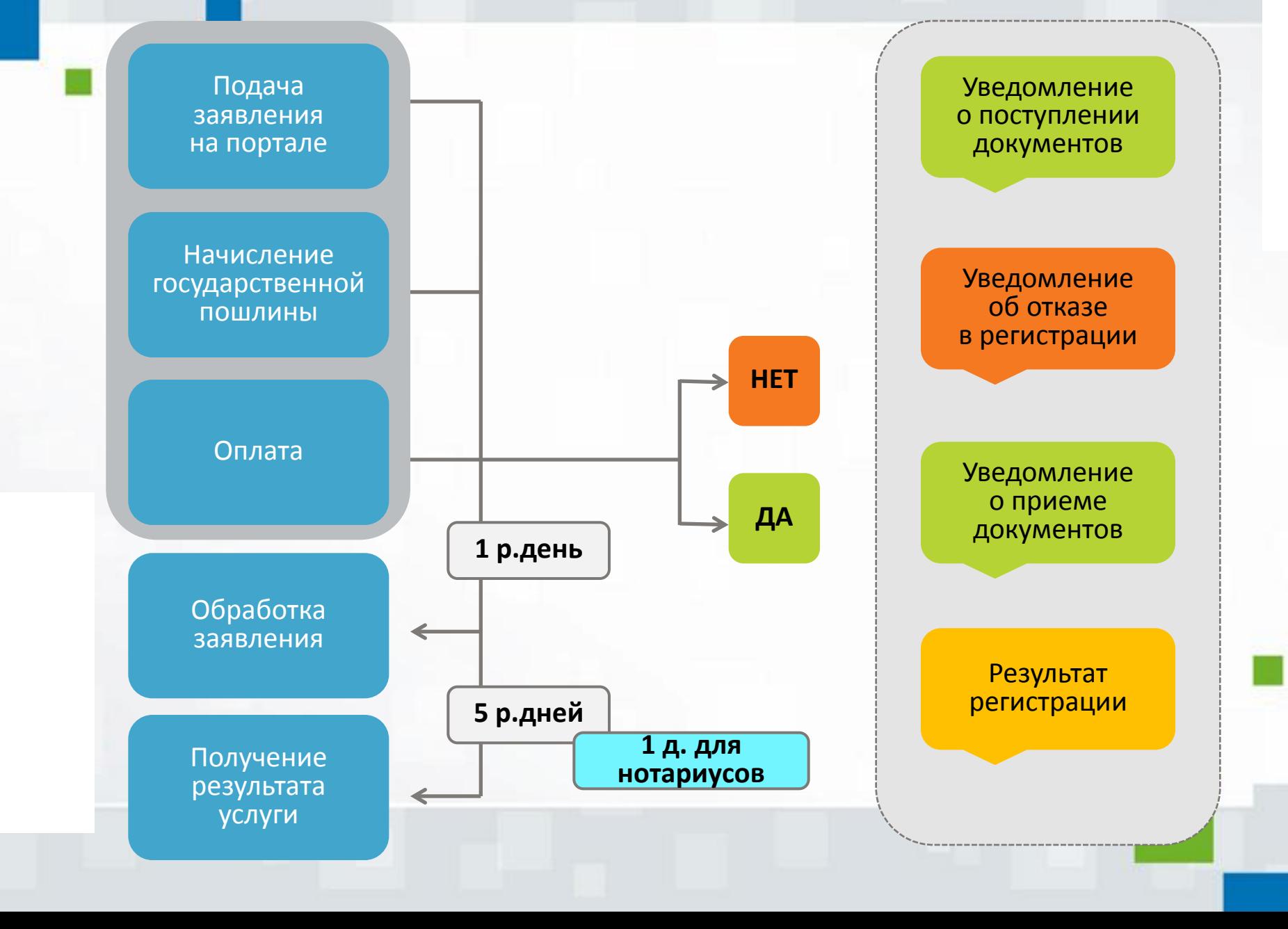

# **РАЗБОР КЕЙСА**

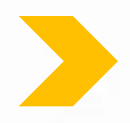

Государственная регистрация права собственности Московской области Заявление подается представителем заявителя.

# ПОРЯДОК ЗАПОЛНЕНИЯ ПРИ ТЕКУЩЕЙ РЕАЛИЗАЦИИ СЕРВИСА

**Раздел «Электронные услуги и сервисы» на сайте Росреестра ([www.rosreestr.ru\)](http://www.rosreestr.ru/) - Сервис «Подать заявление на государственную регистрацию прав»**

- **1.** Выбор цели обращения: Регистрация права собственности права собственности.
- **2.** Выбор вида права.

### Подать заявление на государственную регистрацию прав

#### Цели обращения

### Регистрация прав, ограничений (обременений) прав

- Регистрация ранее возникшего (до 1.01.2015 для объектов, расположенных на территории Республики Крым и города федерального назначения Севастополя и до 31.01.1998 для других объектов) права собственности
- Регистрация ранее возникшего (до 1.01.2015 для объектов, расположенных на территории Республики Крым и города федерального назначения Севастополя и до 31.01.1998 для других объектов) иного вещного права

#### • Регистрация права собственности

- права собственности
- О права общей долевой собственности
- О права общей совместной собственности
- Регистрация иного вещного права

Перейти к деталям запроса >>

ПОРЯДОК ЗАПОЛНЕНИЯ ПРИ ТЕКУЩЕЙ РЕАЛИЗАЦИИ СЕРВИСА

**3.** На первом шаге Заявления в разделе описания Объекта и Правообладателя вносятся данные объекта и правообладателя.

#### Подать заявление на государственную регистрацию прав

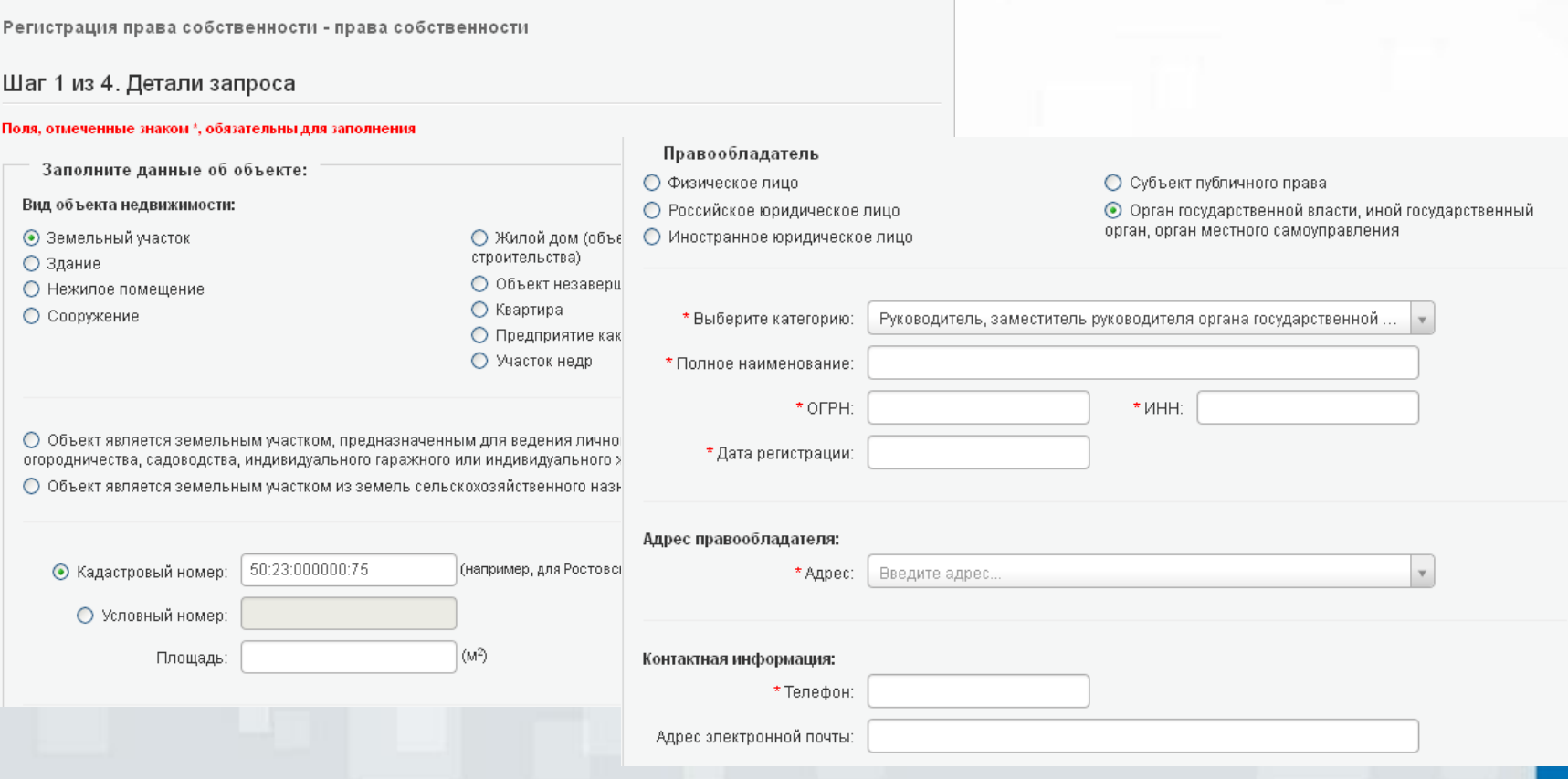

# ПОРЯДОК ЗАПОЛНЕНИЯ ПРИ ТЕКУЩЕЙ РЕАЛИЗАЦИИ СЕРВИСА

#### **3.1.** На втором шаге Заявления в разделе описания Заявителя вносятся данные представителя. Регистрация права собственности - права собственности

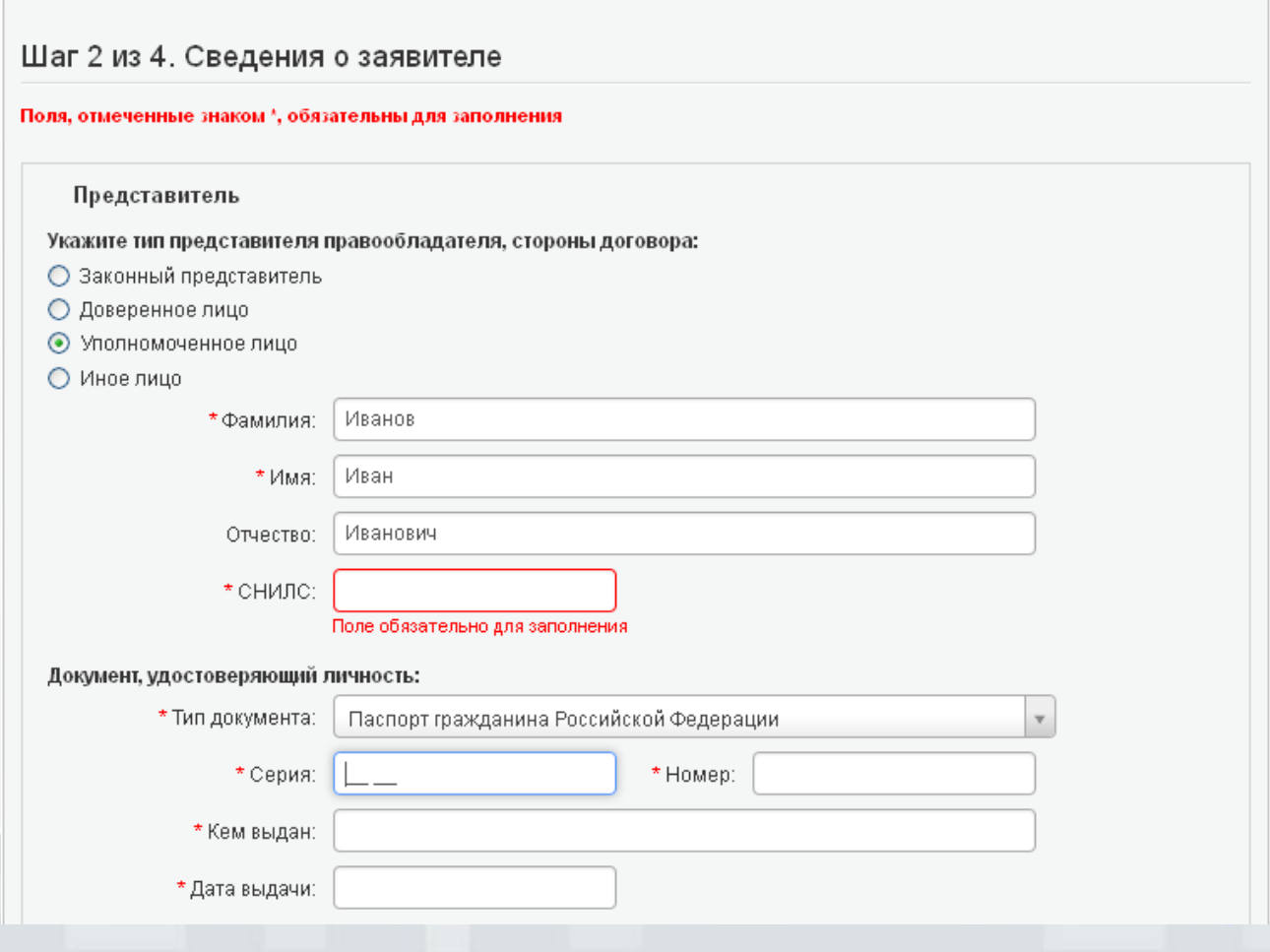

ПОРЯДОК ЗАПОЛНЕНИЯ ПРИ ТЕКУЩЕЙ РЕАЛИЗАЦИИ СЕРВИСА

#### **3.2.** На третьем шаге Заявления – прикрепление документов.

- **3.3.** На Шаге 4 проверяется правильность заполнения заявления.
- **3.4.** Подписание заявления.

#### 4. Прилагаемые документы (Шаг 3 из 4) Добавить документ Поля, отмеченные знаком \* обязательны для заполнения. Документы должны быть приложены в паре с файлами электронно-цифровой подписи. Файл ЭЦП должен иметь расширение sig. Образы документов должны быть приложены в формате tiff, jpg, gif и pdf. \* Тип документа Выберите. 5. Проверка введенных данных (Шаг 4 из 4) \* Вид документа Выберите. Наименование: Проверьте правильность введенных данных: Серия документа: \* Кем выдан документ: Данные об объекте: Вид: Земельный участок \* Дата выдачи: 61:39:0010107:33 Кадастровый номер: \* Файл: Выберите с Площадь:  $123 M<sup>2</sup>$ Адрес (местоположение): г. Москва, п. Вороновское, д. Ясенки, тер. СНТ Ясенки-2, дом 1, корпус 2, строение 3, квартира 4 \* эцп: Выберите с Сведения о правообладателе: Отменить Правообладатель: Физическое лицо Фамилия Имя: Отчество: СНИЛС: 111-111-111 11 27.01.2015 Дата рождения: Место рождения: г. Москва, п. Внуковское, д. Ликова Мужской Пол:

# **Разбор кейса** ПОРЯДОК ЗАПОЛНЕНИЯ ПРИ ТЕКУЩЕЙ РЕАЛИЗАЦИИ СЕРВИСА

**3.5.** После подписания необходимо выбрать – Отправить запрос.

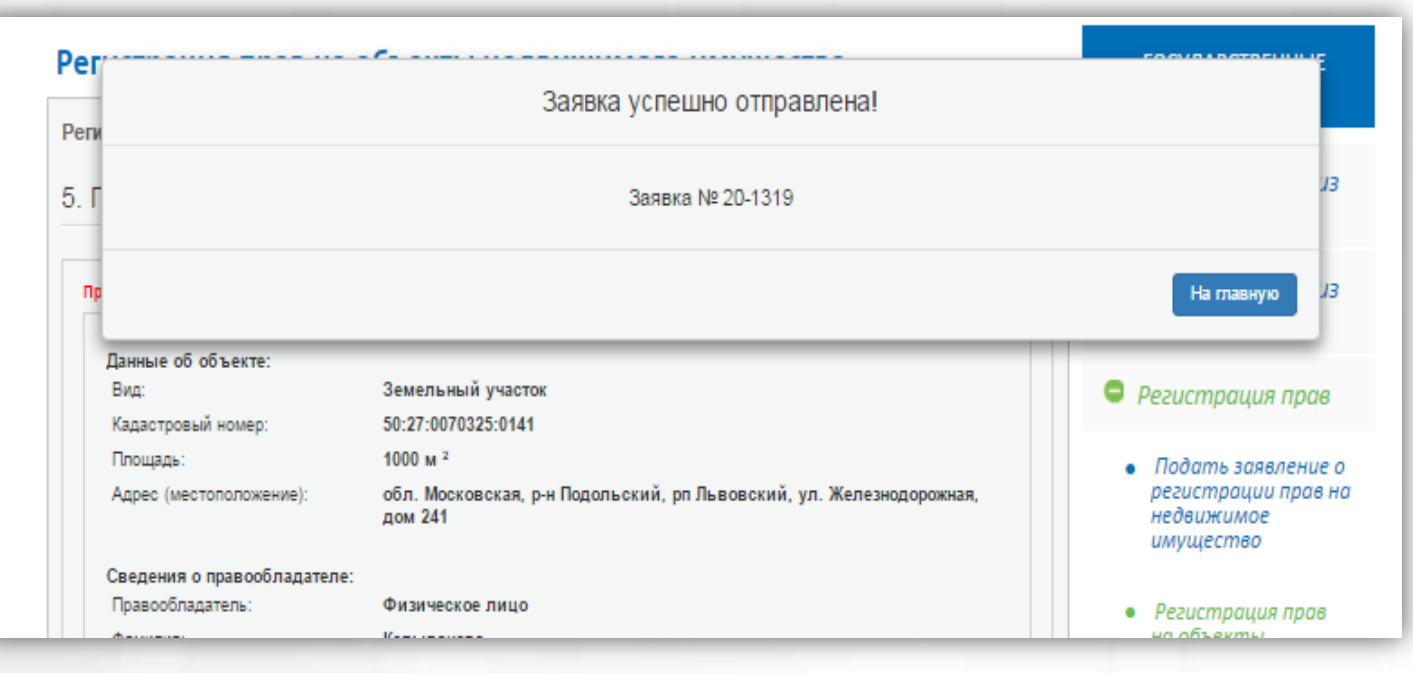

# ПОРЯДОК ЗАПОЛНЕНИЯ ПРИ ТЕКУЩЕЙ РЕАЛИЗАЦИИ СЕРВИСА

**4.** На электронную почту поступит электронное сообщение о поступивших документах с указанием данных для оплаты (в случае если пройдено ФЛК и заявление платное).

**5.** После оплаты придёт уведомление о приеме документов на государственную регистрацию прав.

**6.** По итогам поступит уведомление о проведении государственной регистрации (отказе/приостановке).

**7.** Скачивание результата аналогично действующим электронным сервисам Росреестра.

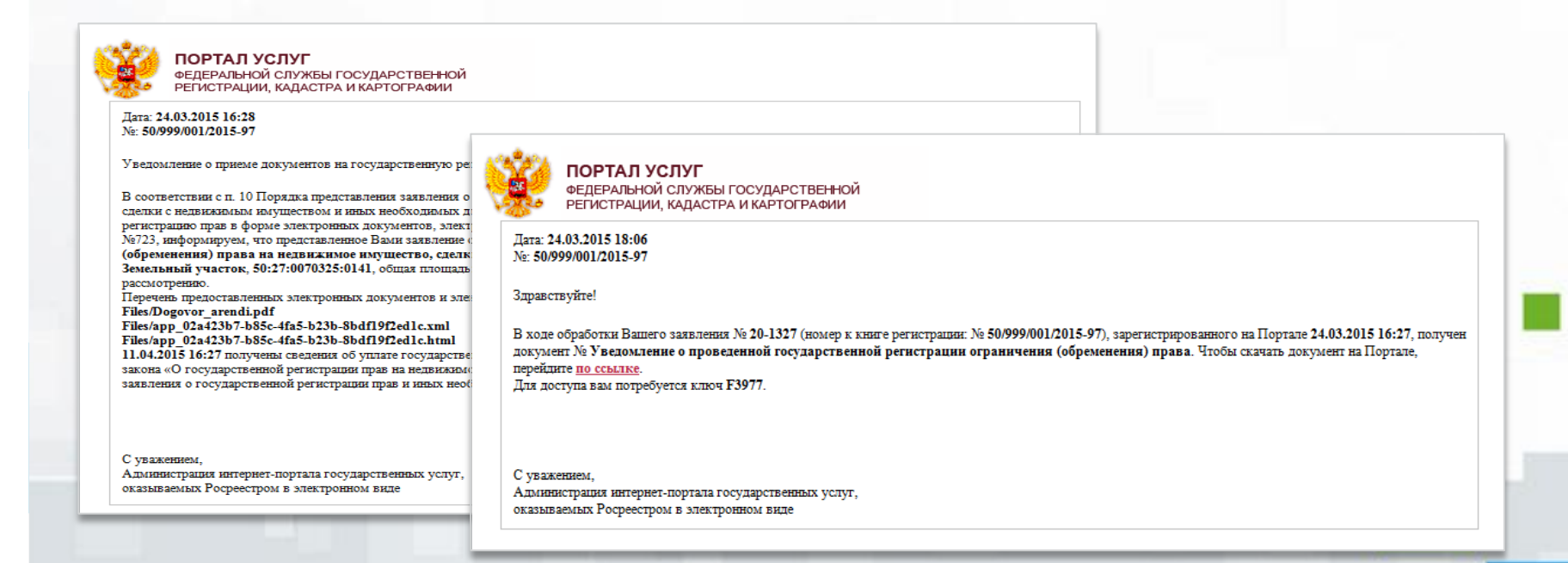

### Действия с записями ЕГРП

- О Исправление технической ошибки, допущенной при государственной регистрации прав, в записи ЕГРП
- О Внесение в ЕГРП записи о наличии возражения в отношении зарегистрированного права на объект недвижимости
- О Погашение записи в ЕГРП о наличии возражения в отношении зарегистрированного права на объект недвижимости
- ◯ Внесение в ЕГРП записи о невозможности государственной регистрации перехода, ограничения (обременения), прекращения права на объект недвижимости, зарегистрированного без личного участия собственника (его законного представителя)
- О Погашение записи в ЕГРП о невозможности государственной регистрации перехода, ограничения (обременения), прекращения права на объект недвижимости без личного участия собственника (его законного представителя)
- О Внесение изменений в запись ЕГРП

### Другие действия

- О Приостановление государственной регистрации
- О Возврат документов без проведения государственной регистрации
- Представление дополнительных документов
- Возобновление государственной регистрации, ранее приостановленной по заявлению правообладателя, стороны (сторон) сделки, лица, чье право ограничивается (обременяется), лица, в пользу которого право ограничивается (обременяется), законного владельца закладной (их представителя)

### Нормативно – правовые документы, регулирующие порядок проведения государственной регистрации в электронном виде

- Приказ Министерства экономического развития Российской Федерации от 29.11.2013 № 723
- Приказ Министерства экономического развития Российской Федерации от 29.11.2013 № 722
- Приказ Министерства экономического развития Российской Федерации от 31.12.2013 № 802
- Федеральный закон от 21.07.1997 № 122 ФЗ «О государственной регистрации прав на недвижимое имущество и сделок с ним»
- Федеральный закон от 06.04.2011 № 63-ФЗ «Об электронной подписи»